# **RANCANG BANGUN SISTEM INFORMASI PEMBAYARAN SPP BERBASIS WEB PADA SMK TARUNA PERSADA DUMAI**

**Denny Firmansyah, Fania Salsabilla, Edo Arribe**

Program Studi Sistem Informasi, Fakultas Ilmu Komputer, Universitas Muhammadiyah Riau Jl Tuanku Tambusai Kota Pekanbaru, Riau - Indonesia

*edoarribe@umri.ac.id*

## **ABSTRAK**

Studi ini mengkaji pengembangan sistem pembayaran SPP berbasis website untuk SMK Taruna Persada Dumai, sekolah swasta di Kota Dumai, dengan tujuan untuk meningkatkan efisiensi pengelolaan keuangan dan memudahkan proses pembayaran SPP oleh siswa. Permasalahan yang diidentifikasi adalah sistem pembayaran manual yang tidak efektif dan memerlukan peningkatan. Metode penelitian yang digunakan mencakup wawancara, studi pustaka, dan pengembangan perangkat lunak menggunakan metode prototype. Hasil penelitian menunjukkan bahwa sistem yang dikembangkan memungkinkan murid untuk membayar SPP secara offline maupun online, memudahkan petugas dalam verifikasi pembayaran, dan memungkinkan wali kelas dan pimpinan untuk memantau pembayaran SPP. Sistem ini juga memudahkan dalam merekap data pembayaran SPP murid, sehingga diharapkan dapat meningkatkan efisiensi waktu dan tenaga di sekolah.

*Kata kunci : Sistem Informasi, SPP, Laravel, MySQL, Website, Prototype*

## **1. PENDAHULUAN**

Di era digital saat ini, pertukaran informasi dalam organisasi telah mengalami perubahan yang signifikan, termasuk serangkaian proses yang kompleks dan beragam [1]. Perbedaan ini mencerminkan diferensiasi dalam cara pertukaran informasi yang terjadi secara global. SMK Taruna Persada Dumai merupakan salah satu institusi pendidikan swasta yang berlokasi di Kota Dumai, dengan sejarah berdiri sejak tahun 1997. Sebelumnya, sekolah ini berada di lokasi yang berdekatan dengan SMK Negeri 2 Dumai, yang terletak di Bukit Datuk Dumai, namun kemudian pada tahun 1998, sekolah ini pindah ke lokasi yang baru di Bukit Timah Dumai. SMK Taruna Persada Dumai selalu berupaya untuk menyediakan layanan terpadu yang optimal sesuai dengan kebutuhan para siswa, termasuk layanan pembayaran Sumbangan Penunjang Pendidikan (SPP). Saat ini, sekolah ini memiliki sekitar 900 peserta didik. Dengan peningkatan jumlah siswa baru setiap tahunnya, diperlukan peningkatan dan penyempurnaan dalam layanan SPP yang ada.

Saat ini, sistem pembayaran yang digunakan masih bersifat manual dan kurang efisien, yang seringkali menimbulkan kesulitan dalam manajemen antrian dan pelaporan keuangan. Selain itu, jika siswa kehilangan kartu SPP, petugas akan menghadapi tantangan dalam mencari catatan pembayaran sebelumnya, yang memerlukan pencarian ulang di buku laporan yang tidak praktis. Terkadang sering terjadi kecurangan dari murid ketika di berikan kepercayaan oleh orang tuanya untuk membayar SPP, kemudian uang tersebut tidak di gunakan untuk pembayar SPP oleh murid tersebut. Oleh karena itu, diperlukan pengembangan sistem baru yang akan memfasilitasi pembayaran SPP secara online. Dengan demikian, sekolah dan orang tua siswa akan dapat

menangani proses pembayaran dengan lebih mudah dan efisien.

# **2. TINJAUAN PUSTAKA**

## **2.1. Penelitian Terdahulu**

Penelitian sebelumnya yang dilakukan oleh Agung Alfisyakhrin dan rekan-rekannya berjudul "Sistem Pembayaran SPP pada SMK Berbasis Web Menggunakan Metode Waterfall" bertujuan untuk meningkatkan efisiensi dan akurasi administrasi pembayaran SPP, yang sebelumnya dilakukan secara manual. Metode waterfall yang digunakan dalam penelitian ini mencakup analisis, implementasi, pengujian, dan pemeliharaan sistem. Hasil yang didapat dari penelitian ini adalah dengan adanya sistem pembayaran spp ini dapat mengurangi kerumitan dalam pembuatan rekapitulasi harian dan periode tertentu serta mempercepat layanan kepada siswa [2].

Sementara itu, penelitian lain yang dilakukan oleh Rony Wijanarko dan Azizah Shyam Pangestuti berjudul "Sistem Informasi Pembayaran SPP Berbasis WEB pada SMK Muhammadiyah 11 Jakarta Pusat" bertujuan untuk mengembangkan sistem informasi berbasis web guna meningkatkan pengelolaan pembayaran SPP siswa di SMK Muhammadiyah 11 Jakarta Pusat. Sistem ini dikembangkan dengan latar belakang penggunaan Teknologi Informasi dan Komunikasi (TIK) yang belum maksimal dalam sektor pendidikan, khususnya dalam pengelolaan pembayaran SPP [3].

# **2.2. Sistem Informasi**

Sistem Informasi adalah suatu rangkaian prosedur yang diatur secara terorganisir untuk mengumpulkan, menyimpan, mengelola, dan menyajikan informasi kepada pengguna yang berbeda dalam suatu organisasi atau lingkungan tertentu [4].

Tujuan utama dari sistem informasi adalah untuk mendukung proses pengambilan keputusan, pengelolaan operasional, analisis, dan pengawasan dalam organisasi.

Secara umum, sistem informasi terdiri dari beberapa komponen utama:

- 1. *Input*: Komponen ini mencakup semua sumber daya yang digunakan untuk memasukkan data ke dalam sistem, seperti formulir, *keyboard*, *scanner*, atau sensor.
- 2. Proses: Ini adalah tahap di mana data yang dimasukkan diolah dan diubah menjadi informasi yang berguna. Proses ini melibatkan pengolahan, penyimpanan, pengambilan, dan manipulasi data.
- 3. *Output*: Komponen ini menyajikan informasi yang telah diproses kepada pengguna dalam bentuk yang mudah dimengerti, seperti laporan, grafik, atau antarmuka pengguna.
- 4. Penyimpanan: Ini adalah tempat di mana data disimpan untuk digunakan di masa depan. Penyimpanan dapat berupa basis data, file, atau sistem penyimpanan lainnya.
- 5. Kontrol: Komponen ini mencakup kebijakan, prosedur, dan mekanisme pengamanan untuk memastikan keandalan, keamanan, dan integritas sistem informasi.

Sistem informasi dapat diterapkan dalam berbagai bidang, seperti bisnis, pendidikan, kesehatan, pemerintahan, dan lainnya. Mereka dapat berkisar dari sistem sederhana seperti sistem manajemen inventaris hingga sistem yang kompleks seperti sistem manajemen basis data perusahaan.

# **2.3. SPP**

adalah singkatan dari "Sumbangan Pembinaan Pendidikan". Ini adalah biaya yang dibayarkan oleh siswa kepada sekolah atau institusi pendidikan sebagai kontribusi untuk mendukung pengelolaan, operasional, dan pengembangan institusi pendidikan tersebut [5]. SPP biasanya digunakan untuk membayar gaji guru, biaya administrasi, pemeliharaan fasilitas, dan pembelian bahan ajar. SPP dapat bervariasi tergantung pada tingkat pendidikan, jenis institusi, dan kebijakan sekolah atau pemerintah setempat. Biasanya, SPP dibayarkan setiap bulan atau setiap semester oleh siswa atau wali murid. Tujuan SPP adalah untuk membantu pendanaan operasional dan pengembangan institusi pendidikan, serta membantu memastikan kelangsungan pendidikan yang berkualitas. SPP juga bisa menjadi sumber pendapatan penting bagi institusi pendidikan, terutama yang tidak sepenuhnya didanai oleh pemerintah.

## **2.4. Laravel**

Laravel merupakan kerangka kerja pengembangan web yang berbasis PHP dan bersifat *open source* [6]. Dibuat oleh Taylor Otwell, Laravel menawarkan arsitektur dan utilitas yang kuat untuk pembuatan aplikasi web yang inovatif dan efisien. Laravel dikembangkan dengan fokus pada sintaks yang ekspresif, produktivitas tinggi, dan konsepkonsep pengembangan yang baik.

## **2.5. MySQL (***My Struktur Query Languange***)**

MySQL merupakan *database server* yang bersifat *multiuser* dan *multi-threaded* [7]. SQL adalah bahasa *database* standar yang memudahkan penyimpanan, pengubahan dan akses informasi [8]. Dalam MySQL, kita mengenal istilah *database* dan tabel. Tabel merupakan struktur data yang dua dimensi, yang terdiri dari serangkaian baris (*record*) dan kolom.

MySQL digunakan secara luas, dari pembuatan situs web kecil hingga pengembangan aplikasi bisnis skala besar. Kemudahan penggunaannya, fleksibilitas, dan performa yang tinggi membuat MySQL menjadi pilihan yang populer untuk sistem manajemen basis data relasional (RDBMS). Berdasarkan karakteristik tersebut, MySQL adalah *Database Management System* (DBMS) yang mendukung operasi *multithread* dan *multiuser*, memungkinkan beberapa pengguna dan proses untuk berbagi sumber daya dan mengakses data secara efisien.

## **2.6. Website**

Web adalah platform yang beroperasi di atas teknologi internet [9]. Halaman web dapat diakses melalui server web yang berfungsi sebagai host halaman web [9]. HTML (HyperText Markup Language) adalah bahasa markup standar yang digunakan untuk mendefinisikan struktur konten halaman web. Sedangkan HTTP (*Hypertext Transfer Protocol*) berfungsi sebagai protokol yang digunakan untuk transfer dokumen web antara client dan server.

## **2.7.** *Prototype*

*Prototype* merujuk pada model atau contoh awal dari suatu produk atau sistem yang dirancang untuk menguji, mengukur, dan memvalidasi konsep, desain, atau ide sebelum implementasi penuhnya [10]. Dalam berbagai konteks, *prototype* dapat berupa model fisik, model digital, atau representasi visual dari produk atau sistem yang akan dibangun.

Berikut adalah beberapa poin kunci terkait dengan pengertian *prototype*:

1. Fase Pengumpulan Kebutuhan dan Analisis Sistem

Pada tahap awal penelitian ini, kita fokus pada pengumpulan persyaratan sistem dan analisis sistem yang ada. Dalam proses ini, kita mengidentifikasi kebutuhan sistem dan merancang kerangka dasar untuk sistem yang akan dikembangkan. Untuk mengembangkan sistem informasi pembayaran SPP, kami memerlukan data pribadi murid dan detail transaksi pembayaran SPP.

2. Tahap Pemodelan *Design* Setelah fase pengumpulan kebutuhan dan analisis sistem, kita segera melanjutkan ke tahap

pemodelan desain, yang berfungsi sebagai pedoman dalam pembuatan model prototipe.

3. Pembuatan *Prototipe*

Kemudian, kita membangun *prototipe* berdasarkan desain pemodelan yang telah kami rancang sebelumnya.

4. Evaluasi *Prototype*

Pada tahap ini, kita mengevaluasi *prototipe* untuk memastikan kesesuaian dengan kebutuhan yang telah ditentukan. Jika prototipe masih belum memenuhi kebutuhan, kita dapat melanjutkan ke tahap iterasi dan perbaikan.

- 5. Iterasi dan Perbaikan *Prototipe* Tahap ini bertujuan untuk memperbaiki *prototipe* yang telah dibuat demi menciptakan solusi yang sesuai dengan kebutuhan yang ada.
- 6. Penggunaan Sistem Akhirnya, kita mencapai tahap penggunaan sistem, di mana sistem yang telah dievaluasi dan diperbaiki siap untuk digunakan.

# **3. METODE PENELITIAN**

## **3.1. Metode Pengumpulan Data**

## **3.1.1. Wawancara**

Proses wawancara dilakukan dengan seorang guru di bidang IT di SMK Taruna Persada Dumai. Pada tahap ini, tanya jawab dilakukan secara daring atau virtual untuk mengumpulkan data yang diperlukan dalam pembentukan rumusan masalah.

## **3.1.2. Studi Pustaka**

Pengumpulan data dilakukan dengan merekam proses tanya jawab secara daring. Selanjutnya, hasil rekaman tersebut dirangkum, dipahami, dan didiskusikan untuk memahami kebutuhan sistem baru yang diperlukan oleh SMK Taruna Persada Dumai. Selain itu, juga dilakukan studi referensi jurnal dan buku yang relevan dengan studi kasus yang akan diteliti.

#### **3.2. Metode Pengembangan Perangkat Lunak**

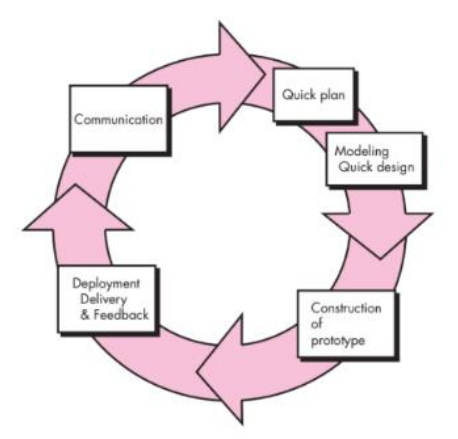

Gambar 1. Tahapan Metode Prototype

Metode yang digunakan dalam pengembangan perangkat lunak ini adalah metode *prototyping*. Metode *prototyping* adalah pendekatan pengembangan perangkat lunak yang melibatkan pembuatan versi awal atau *prototipe* sistem untuk menguji konsep dan fitur-fitur inti [10].

Prototipe ini kemudian dikembangkan dan disesuaikan berdasarkan umpan balik dari pemangku kepentingan, termasuk pengguna dan *stakeholder*, hingga mencapai tingkat kejelasan dan fungsionalitas yang memadai untuk digunakan dalam produksi. Metode ini sangat efektif dalam situasi di mana persyaratan sistem mungkin tidak jelas atau berubah sepanjang waktu, karena memfasilitasi tim pengembangan untuk melakukan eksperimen dan menyesuaikan desain mereka sesuai dengan kebutuhan yang terus berkembang. Berikut adalah tahapan – tahapan yang ada pada metode *prototype*.

## **3.2.1.** *Communication*

Tahap awal yang penting adalah berkomunikasi secara efektif dengan pihak-pihak terkait, termasuk sekolah, pengelola dana, dan orang tua siswa, untuk mengidentifikasi secara akurat kebutuhan aplikasi E-SPP [10]. Melibatkan para pemangku kepentingan ini secara aktif memastikan bahwa harapan dan persyaratan mereka untuk sistem E-SPP dipahami dan dipertanggungjawabkan dengan baik.

## **3.2.2.** *Quick Plan*

Setelah spesifikasi kebutuhan dikumpulkan melalui komunikasi, rencana cepat dibuat [10]. Rencana ini memperhitungkan kebutuhan yang diidentifikasi dan berfungsi sebagai perencanaan untuk tahap selanjutnya. Ini mencakup desain antarmuka E-SPP dan identifikasi sistem pendukung yang diperlukan, seperti database, keamanan, dan persyaratan integrasi dengan sistem lain.

## **3.2.3.** *Modeling Quick Design*

Teknik pemodelan, seperti UML, digunakan untuk membuat desain terperinci untuk E-SPP berdasarkan analisis kebutuhan. Fokus di sini terletak pada mengoptimalkan proses desain untuk menghasilkan model yang memberikan pemahaman luas tentang fitur dan fungsionalitas aplikasi [10].

## **3.2.4.** *Construction of Prototype*

Selanjutnya pengembangan prototipe E-SPP, dengan penekanan ditempatkan pada aspek-aspek kunci dari perangkat lunak, termasuk manajemen data siswa, pencatatan donasi, dan laporan keuangan. Tahap ini memungkinkan pengembang dan desainer untuk mendapatkan umpan balik yang cepat dari para pemangku kepentingan, terutama mengenai fitur inti yang dibangun dari prototipe [10].

#### **3.2.5.** *Deployment Delivery & Feedback*

Setelah prototipe dibangun, itu digunakan dalam lingkungan uji atau percontohan. Prototipe kemudian tersedia untuk sekolah, pengelola dana, dan orang tua siswa untuk umpan balik langsung. Umpan balik ini berfungsi sebagai dasar yang berharga untuk membuat perbaikan yang diperlukan pada prototipe untuk menyelaraskannya dengan kebutuhan pemangku kepentingan yang ditentukan [10]. Jika prototipe dianggap memenuhi persyaratan, langkahlangkah selanjutnya untuk pengembangan penuh dan implementasi sistem E-SPP disiapkan.

## **4. HASIL DAN PEMBAHASAN**

Hasil dari penelitian ini adalah sebuah sistem pembayaran SPP berbasis website di SMK Taruna Persada Dumai. Sistem ini memungkinkan murid untuk membayar Sumbangan Pembinaan Pendidikan (SPP) dengan lebih efisien. Serta membantu sekolah dalam pemantauan pembayaran SPP murid-muridnya. Diharapkan, implementasi sistem ini dapat meningkatkan efisiensi waktu dan tenaga di SMK Taruna Persada Dumai.

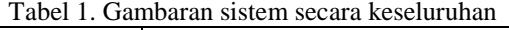

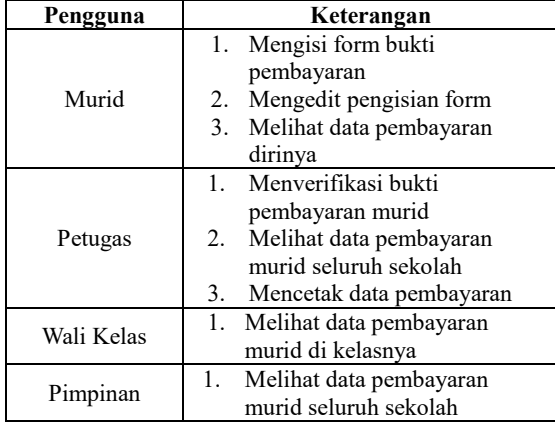

Tabel di atas memberikan gambaran umum tentang sistem yang dibagi menjadi empat bagian. Bagian pertama dirancang untuk siswa yang dapat mengisi formulir bukti pembayaran. Bagian kedua ditujukan untuk petugas yang dapat mengelola data pembayaran. Bagian ketiga dan keempat dirancang untuk wali kelas dan kepala sekolah yang dapat memantau data pembayaran.

# **4.1. Perancangan Sistem**

Sistem ini dirancang untuk mengatasi permasalahan utama dalam manajemen keuangan sekolah, dengan tujuan untuk mempermudah proses pencatatan dan pembayaran SPP melalui platform online. Ini memungkinkan murid untuk melakukan pembayaran kapan saja dan di mana saja, asalkan mereka memiliki akses internet. Sebagai tambahan, sistem ini memungkinkan murid untuk mengisi bukti pembayaran melalui perangkat mobile. Desain yang diilustrasikan dalam sistem berbasis website adalah sebagai berikut:

# **4.1.1. Akses untuk Murid**

- a. *Login* sebagai Murid
	- Murid akan diberikan akun berdasarkan NISN mereka untuk *login*. Setelah mendapatkan akun, mereka akan memasukkan NISN dan kata sandi untuk *login*.
	- b. Desain Halaman Operasi CRUD Murid Di halaman ini, murid dapat melakukan operasi pembayaran seperti menambah serta mengedit data pembayaran. Khusus untuk mengedit hanya bisa ketika data permbayaran murid masih dalam status pending.

## **4.1.2. Akses untuk Petugas**

- a. Registrasi dan Masuk sebagai Petugas Petugas akan login dengan akun awal yang diberikan. Setelah login berhasil, mereka dapat menambah data petugas di bagian *Management User*.
- b. Desain Halaman Operasi CRUD Petugas Di halaman ini, petugas dapat melakukan operasi pembayaran dan data murid seperti menambah, mengedit, dan menghapus data.

# **4.1.3. Akses untuk Wali Kelas**

- a. Registrasi dan Login sebagai wali kelas Wali kelas akan login dengan akun awal yang diberikan. Setelah login berhasil, mereka dapat menambah data wali kelas di bagian *Management User*.
- b. Desain Halaman Data Pembayaran Di halaman ini, wali kelas dapat melihat data pembayaran murid di kelasnya.

# **4.1.4. Akses untuk Pimpinan**

- a. Registrasi dan Login sebagai Pimpinan Pimpinan akan login dengan akun awal yang diberikan. Setelah login berhasil, mereka dapat menambah data pimpinan di bagian *Management User*.
- b. Desain Halaman Data Pembayaran Di halaman ini, pimpinan dapat melihat data pembayaran murid di seluruh sekolah.

## **4.2. Activity Diagram**

Diagram aktivitas menunjukkan urutan langkah atau aktivitas yang terlibat dalam proses bisnis, menu, atau sistem perangkat lunak [11]*.*

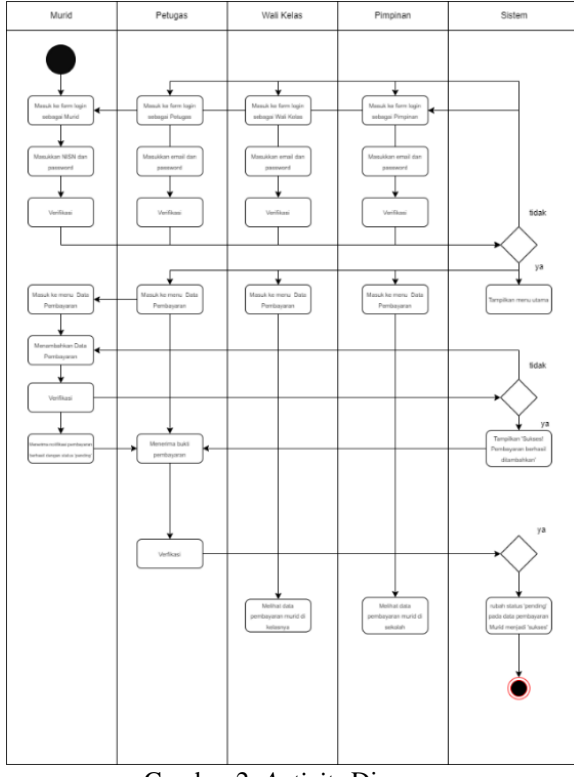

Gambar 2. *Activity* Diagram

Berikut adalah interpretasi dari diagram aktivitas yang disajikan.

- 1. Pertama, murid, petugas, wali kelas, serta pimpinan membuka *website* E-SPP, lalu *login*  sebagai murid dengan memasukkan NISN dan *password* bagi murid dan memasukkan *e-mail*  dan *password* bagi petugas, wali kelas, dan pimpinan.
- 2. Jika sudah berhasil *login,* maka sistem akan menunjukkan menu utama dari E-SPP, setelah itu murid, petugas, wali kelas, dan pimpinan dapat memiliih menu Data Pembayaran.
- 3. Lalu, murid dapat menambahkan bukti pembayaran SPP bulanan dengan menambahkan data pembayaran, jika sudah data pembayaran murid akan bertambah dengan status '*pending'*.
- 4. Petugas akan menerima bukti pembayaran murid dan menverifikasi bukti pembayaran tersebut. Jika sudah, data pembayaran pada murid akan berubah menjadi 'sukses' dan data pembayaran tersebut akan tersimpan dalam *database*.
- 5. Pada sisi wali kelas dan pimpinan akan dapat melihat dan memantau data pembayaran murid pada kelasnya bagi wali kelas dan seluruh murid bagi pimpinan.

#### **4.3.** *Flow of Document*

*Flow Of Document* merupakan alat pembuatan skema yang memungkinkan ahli sistem untuk menggambarkan sistem sebagai rangkaian proses fungsional yang saling terintegrasi melalui aliran data, baik secara manual maupun secara otomatis [12].

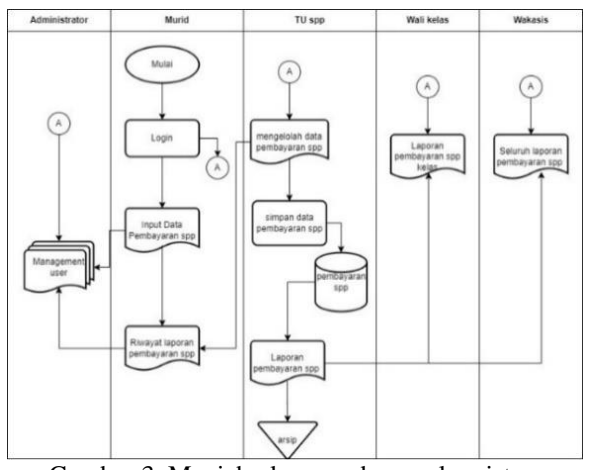

Gambar 3. Menjabarkan gambaran alur sistem pembayaran secara keseluruhan.

Dari gambar diatas kita dapat menyimpulkan bahwa alur sistem antrian pada sistem yang dibuat adalah sebagai berikut.

- 1. Murid meng-*input* data pembayaran SPP dengan sistem lalu akan ter-*input* pada riwayat laporan pembayaran pada sistem yang tersimpan di *database*.
- 2. Petugas dapat mengelola data pembayaran SPP dan menyimpan data tersebut, serta dijadikan laporan pembayaran SPP yang akan menjadi arsipan sekolah.
- 3. Wali kelas dan pimpinan hanya bisa melihat dan memantau data pembayaran murid.
- 4. Data yang sudah tersimpan di *database* dapat dilihat melalui *website* E-SPP yang dapat diakses melalui *smartphone,* laptop, atau perangkat keras lainnya, sehingga *user* dapat melihat data pembayaran kapan saja dan dimana saja.

## **4.4.** *Use Case Diagram*

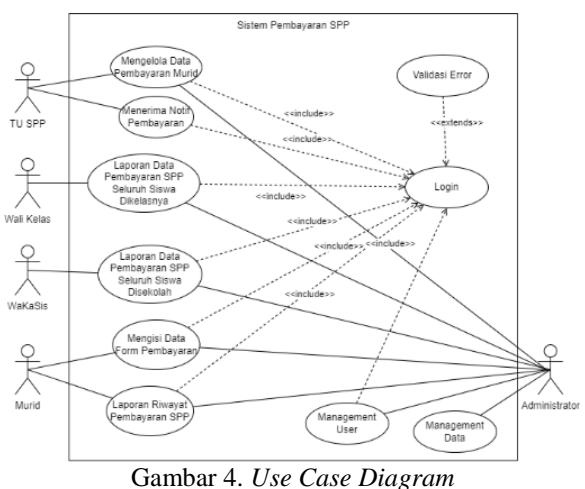

Terdapat 5 aktor pada *Use Case* ini, yaitu: 1. Murid

Murid dapat melakukan pembayaran spp secara online dengan mengisi data form pembayaran.

Murid juga dapat mendownload laporan atau data pembayaran spp yang telah di lakukan.

2. Petugas

Petugas dapat mengelola data pembayaran spp yang di lakukan oleh murid, seperti mengupdate status data pembayaran yang dilakukan murid. Selain itu petugas akan menerima notifikasi ketika murid melakukan pembayaran

3. Walikelas

Walikelas dapat melihat pembayaran yang sudah di lakukan oleh murid di kelasnya.

4. Pimpinan

Pimpinan dapat melihat pembayaran yang sudah di lakukan oleh murid seluruh sekolah.

5. Administrator

Administrator dapat melakukan semua yang bisa dilakukan oleh murid, petugas, walikelas dan pimpinan

# **4.5.** *Class Diagram*

*Class Diagram* bertujuan untuk menjabarkan struktur entitas dalam suatu sistem, serta hubungan antar entitas dan detail spesifik dari masing-masing entitas yang merupakan bagian dari model desain sistem [13].

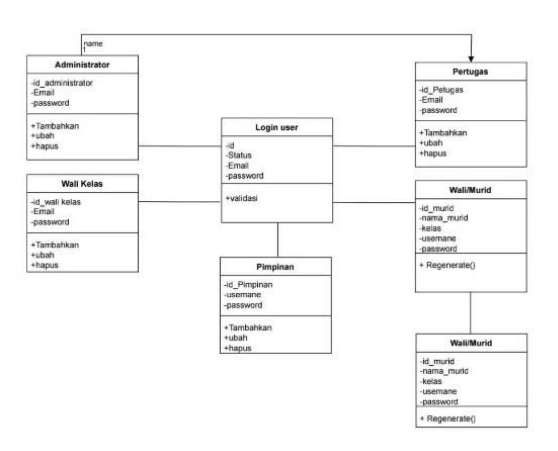

Gambar 5. *Class* Diagram

Berdasarkan Diagram Kelas yang telah disajikan, kita dapat menyimpulkan beberapa poin penting.

- 1. Hubungan kardinalitas antara murid dan login murid adalah one-to-one, yang berarti setiap murid memiliki satu akun unik.
- 2. Hubungan kardinalitas antara petugas dan murid adalah one-to-many, yang berarti satu petugas dapat mengelola data pembayaran banyak murid. Kelolaan dalam konteks ini mencakup operasi seperti penambahan, verifikasi, modifikasi, dan penghapusan data pembayaran murid.
- 3. Derajat kardinalitas antara wali kelas dan pimpinan dengan murid adalah *one to many* yang artinya 1 wali kelas dan 1 pimpinan dapat melihat data pembayaran banyak murid.

## **4.6.** *Sequence Diagram*

*Sequence Diagram* adalah alat visualisasi yang bertujuan untuk menjabarkan interaksi antara objek dalam suatu sistem, dengan fokus pada urutan panggilan metode dan pertukaran pesan yang terjadi seiring berjalannya waktu [13]. *Sequence* diagram menunjukkan alur proses untuk setiap *use case* yang sudah dibuat.

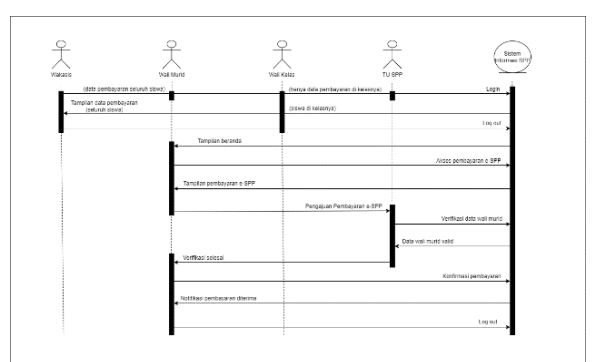

Gambar 6. *Sequence* Diagram

Proses interaksi antaran Murid, Petugas, Wali Kelas dan Pimpinan dengan sistem pembayaran SPP serta umpan balik dari interaksi tersebut adalah sebagai berikut.

- 1. Murid merupakan aktor yang harus membayar uang Sumbangan Pembinaan Pendidikan di SMK Taruna Persada Dumai. Untuk membayar SPP, murid harus menambahkan bukti pembayaran yang harus diverifikasi oleh petugas.
- 2. Petugas merupakan aktor yang mengelola sistem pembayaran SPP. Tugas petugas yaitu menverfikasi bukti pembayaran pasien. Petugas juga bertanggung jawab untuk melaporkannya kepada pimpinan.
- 3. Wali kelas dan pimpunan menggunakan sistem untuk memantau pembayaran murid dengan melihat data pembayaran.

Umpan balik dari interaksi tersebut akan membantu petugas dalam pencatatan pembayaran murid dan memastikan pembayaran SPP berjalan dengan lancar dan efisien.

# **4.7. Antarmuka Pengguna**

## 1. Halaman *Login As*

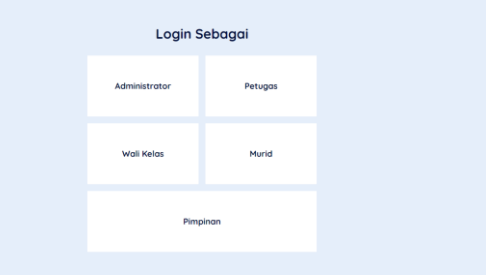

Gambar 7. Tampilan Halaman Pemilihan *Login*

Gambar 7 menunjukkan halaman pilihan login, yang menyediakan lima opsi: login sebagai administrator, petugas, wali kelas, murid, dan pimpinan.

## 2. Halaman *Login*

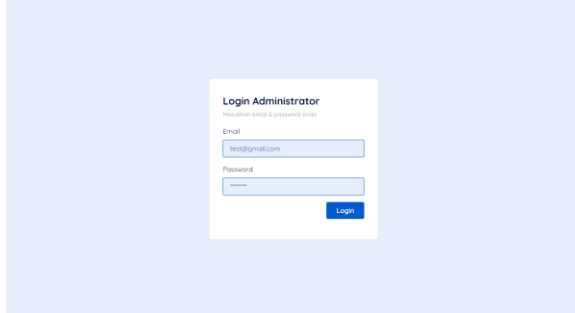

Gambar 8. Tampilan *Login Administrator*

Gambar 8 menunjukkan formulir login untuk administrator, yang memiliki bidang untuk memasukkan email dan kata sandi untuk mengakses sistem pembayaran SPP.

## 3. Halaman *Dashboard*

| E-SPP                                                                         |                                                                                                    | <b>Admin</b><br>$A$ chromatoutus = |
|-------------------------------------------------------------------------------|----------------------------------------------------------------------------------------------------|------------------------------------|
| @ Dashboard                                                                   | Dashboard                                                                                                    | 亩                                  |
| s.<br>Pembayaran<br>団<br>Data Pembayaran<br><b>P.</b> Data Murid              | Hello admin<br>-<br>Lorem (paum, dolor alt onnet consectiour odiplaiding effi-<br>Explicable non iste nomi available | Status Pembayaran                  |
| Monagement Data<br>a<br>$\overline{\phantom{a}}$<br><b>R</b> Management Users | s.<br>Rp. 0<br>$^{\circ}$ <sup>2</sup><br>Total Perroquinter                                                         | ö<br>Status Pembayaran             |
|                                                                               | Visio Perdiduzioni, $\alpha$<br>Manchest in<br>æ<br>J.                                                               | $*$ Success $*$ Pending            |
|                                                                               |                                                                                                    |                                    |

Gambar 9. Tampilan Halaman *Dashboard*

Gambar 9 menampilkan halaman dashboard yang terdapat data murid, total pembayaran.

### 4. Halaman Pembayaran

| <b>E-SPP</b>                                           |      |    |                   |                                   |              |         |                    | <b>Admin</b><br>Administrator v                         |
|--------------------------------------------------------|------|----|-------------------|-----------------------------------|--------------|---------|--------------------|---------------------------------------------------------|
| Dashboard<br>⋒                                         |      |    | Pembayaran        |                                   |              |         |                    | @ / Pembayoron                                          |
| \$ Pembayaran<br>₩<br>Data Pembayaran<br>R. Data Murid |      |    | Search.           |                                   |              |         | Per Pope<br>$30 -$ | Woll Kelos All<br>i vi<br><b>Tambah Data Pembayaran</b> |
| ≋<br>Management Data                                   | $\,$ |    |                   |                                   |              |         |                    |                                                         |
| R. Management Users                                    | $\,$ | NO | <b>NAMA HURID</b> | PEMBAYARAN BULAN                  | JUNEAU BAYAR | HETODE  | BUICTI PEMBASIRAN  | KETERANGAN                                              |
|                                                        |      | ٠  | Denny Firmansyah  | Januari - 2024<br>Februari - 2024 | 100,000      | Tranfer |                    | Pembayaran spp bulan<br>januari dan februari            |
|                                                        |      |    |                   |                                   |              |         |                    |                                                         |
|                                                        |      |    |                   |                                   |              |         |                    |                                                         |
|                                                        |      |    |                   |                                   |              |         |                    |                                                         |

Gambar 10. Tampilan Halaman Pembayaran

Gambar 10 menunjukkan halaman pembayaran, di mana pengguna dapat menambahkan, mengedit, dan memperbarui status pembayaran jika login sebagai petugas.

#### 5. Halaman Data Pembayaran

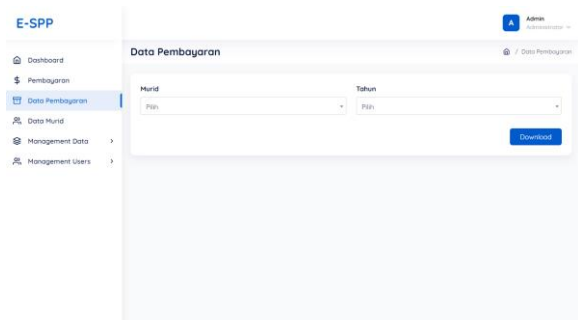

Gambar 11. Tampilan Halaman Data Pembayaran

Gambar 11 menampilkan tampilan data pembayaran yang di dalamnya bisa melakukan *download* data pembayaran berdasarkan murid dan tahun.

#### 6. Halaman Data Murid

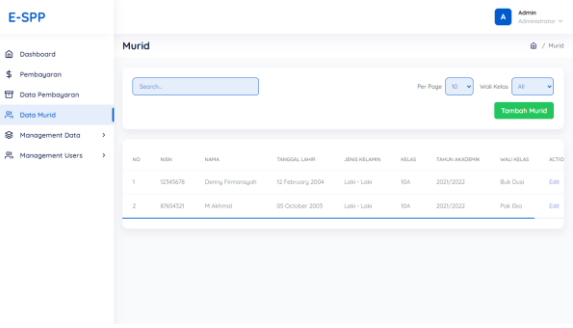

Gambar 12. Tampilan Halaman Data Murid

Gambar 12 menunjukkan halaman data murid, yang mencakup tabel yang berisi informasi murid dari SMK Taruna Persada Dumai. Pengguna juga dapat menambahkan, mengedit, dan menghapus data murid.

#### 7. Halaman Pembayaran Perbulan

| <b>E-SPP</b>                             |                             |                           |               |        | <b>Admin</b><br>Administrator v            |
|------------------------------------------|-----------------------------|---------------------------|---------------|--------|--------------------------------------------|
| Dashboard<br>⋒                           |                             | Pembayaran Per Bulan      |               |        | @ / Monagement Dota / Pembayaran Per Bulan |
| \$<br>Pembauaran<br>団<br>Data Pembayaran | Search.                     |                           | Per Page 30 v |        | <b>Tambah Pembayaran Perbulan</b>          |
| SB.<br>Data Murid                        |                             |                           |               |        |                                            |
| Management Data<br>$\approx$             | мI<br>NO                    | <b>JUNEAH PEMBRISANAN</b> | TAHEIN        | ACTION |                                            |
| - Tahun Akademik                         | ٠                           | Rp. 50,000                | Jonucri       | 2024   | Edit: Delete                               |
| - Jenis Kelamin                          | $\overline{2}$              | Ro. 50,000                | Februari      | 2024   | Edit: Delete                               |
| $-$ Kelos                                | x                           | Rp. 50,000                | Monet         | 2024   | Edit: Delete                               |
| <b>•</b> Pembayaran Perbulan             | $\Delta$                    | Rp. 50,000                | April         | 2024   | Edit: Delete                               |
| Я.<br>Management Users<br>,              | c.                          | Pa. 50,000                | Mai           | 2024   | Edit: Dalate                               |
|                                          | $\mathcal{L}_{\mathcal{C}}$ | Ro. 50,000                | Aces          | 2024   | <b>Cris Calete</b>                         |
|                                          | 2.                          | Rp. 50,000                | <b>Juli</b>   | 2024   | Edit Delete                                |
|                                          |                             |                           |               |        |                                            |

Gambar 13. Tampilan Halaman Data Pembayaran Perbulan

Pada gambar 13, menampilan halaman data pembayaran perbulan.

#### 8. Halaman *Management User Administrator*

| E-SPP                                                    |               |                 |       |                 | <b>Admin</b><br>Administrator v      |
|----------------------------------------------------------|---------------|-----------------|-------|-----------------|--------------------------------------|
| Dashboard<br>⋒                                           |               | Administrator   |       |                 | @ / Monogement Users / Administrator |
| Pembayaran<br>\$<br>₩<br>Data Pembayaran                 |               | Search.         |       | Per Page   10 W | <b>Tambah Administrator</b>          |
| R. Data Murid<br>Management Data                         | $\rightarrow$ | NO <sub>1</sub> | NAME  | EMAIL           | <b>ACTION</b>                        |
| R. Management Users                                      | - 1           | ٠               | Admin | odmin@gmail.com |                                      |
| - Pimpingn<br>+ Administrator<br>Petugas<br>- Wali Kelas |               |                 |       |                 |                                      |

Gambar 14. Tampilan Halaman *Management User Administrator*

Pada gambar 14. menampilan halaman *management user administrator*, yang di dalamnya kita bisa melakukan *create update* dan *delete data administrator.*

#### **4.8. Pengujian**

Pada tahap ini, sistem diuji menggunakan metode Black Box Testing untuk memvalidasi fungsionalitas sistem yang sesuai dengan kebutuhan pengguna dan persyaratan yang telah ditetapkan sebelumnya [14]. Tujuan dari pengujian ini adalah untuk memastikan bahwa sistem siap digunakan dan memenuhi harapan pengguna. Berikut adalah hasil pengujian dari sistem informasi pembayaran SPP yang telah di kembangkan:

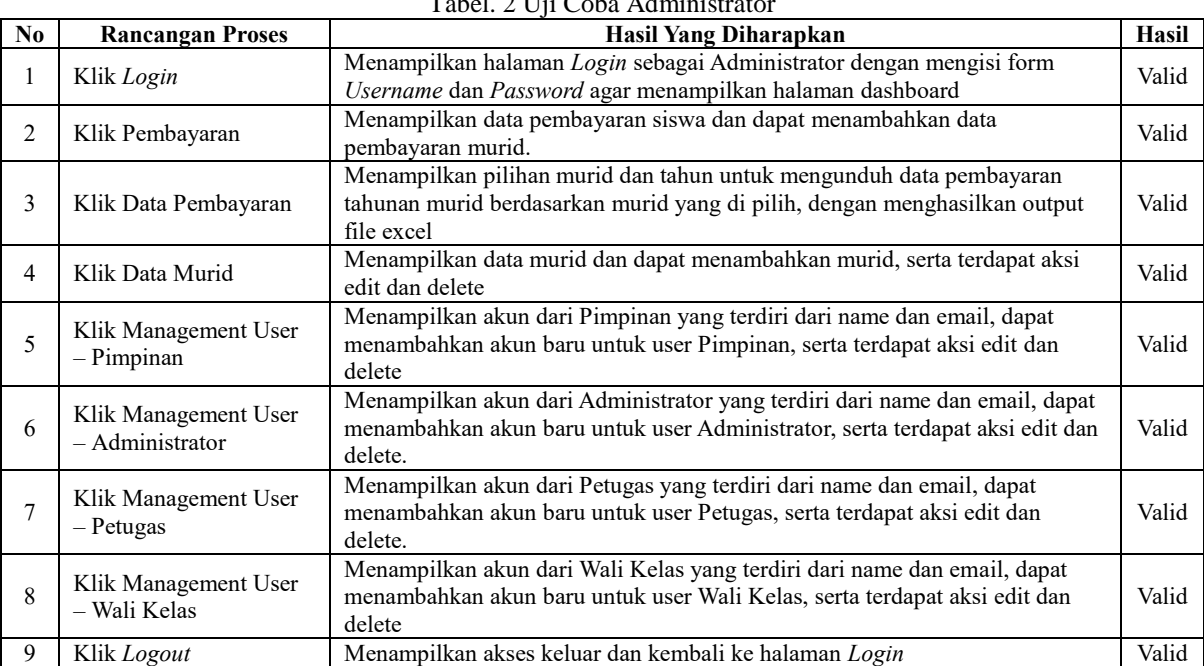

## $1.2$  Uji Coba Administrator

#### Tabel. 3 Uji Coba Murid

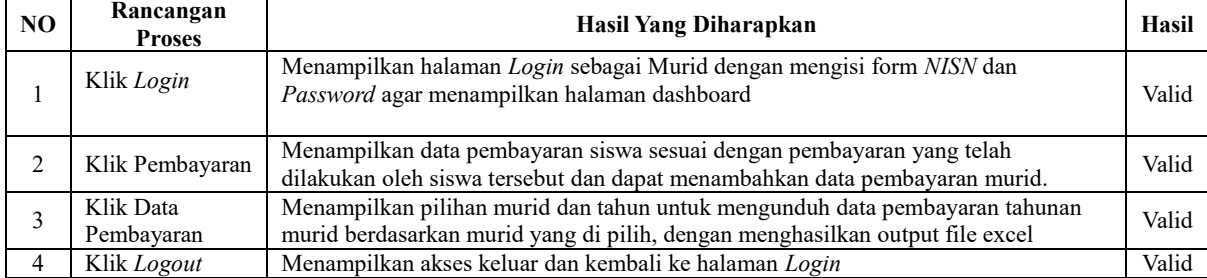

#### Tabel. 4 Uji Coba Petugas

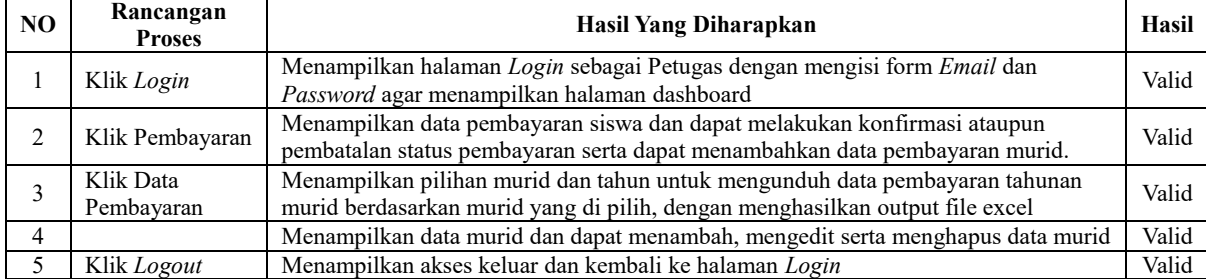

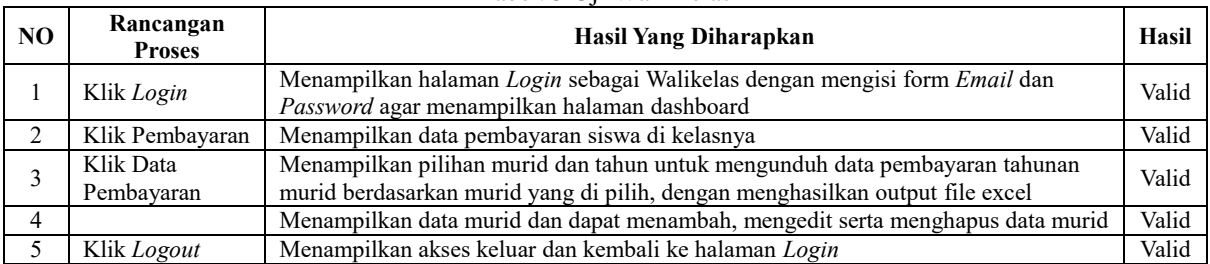

#### Tabel. 5 Uji Wali Kelas

## Tabel. 6 Uji Coba Pimpinan

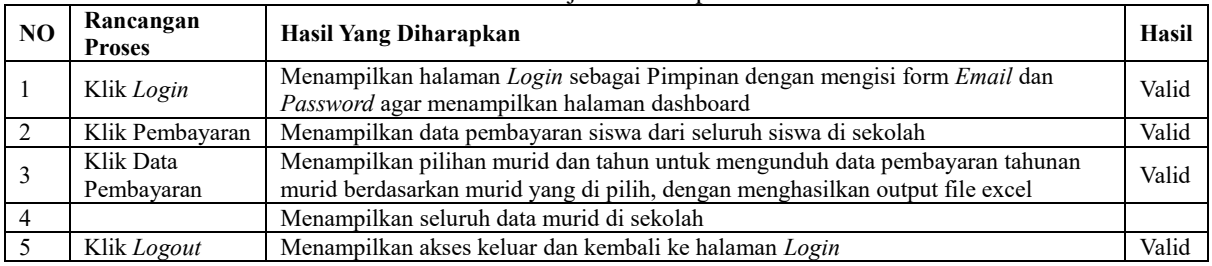

# **5. KESIMPULAN DAN SARAN**

Berdasarkan hasil pengujian sistem informasi pembayaran SPP yang telah dikembangkan, semua fungsi yang dirancang telah berhasil divalidasi dan bekerja sesuai dengan harapan pengguna. Inklusive halaman login, manajemen pembayaran, data pembayaran, data murid, manajemen pengguna, dan logout untuk semua level pengguna (Administrator, Pimpinan, Petugas, Wali Kelas, dan Murid). Hasil ini menunjukkan bahwa sistem telah memenuhi persyaratan yang telah ditetapkan dan siap untuk digunakan dalam operasional sehari-hari. Untuk penelitian selanjutnya, disarankan untuk melakukan pengujian lebih lanjut pada sistem yang telah dikembangkan untuk memastikan keandalan dan keamanannya. Selain itu, penelitian lebih lanjut juga dapat dilakukan untuk mengintegrasikan sistem ini dengan sistem lain yang ada di sekolah, seperti sistem manajemen nilai atau sistem absensi, untuk menciptakan solusi lengkap dalam pengelolaan keuangan dan administrasi sekolah.

# **DAFTAR PUSTAKA**

- [1] M. S. Sidhik and H. S. Sibarani, "Perancangan Sistem Informasi Administrasi Untuk Pembayaran Spp Secara Online Berbasis Web," *Infotech J. Technol. Inf.*, vol. 7, no. 2, pp. 71–80, 2022, doi: 10.37365/jti.v7i2.114.
- [2] A. Alfisyakhrin, I. Nawangsih, and I. Romli, "Sistem Pembayaran SPP pada SMK Berbasis Web Menggunakan Metode Waterfall," *Media Online)*, vol. 4, no. 2, pp. 1100–1110, 2023, doi: 10.30865/klik.v4i2.1315.
- [3] A. S. P. Rony Wijanarko, "Sistem Informasi Pembayaran SPP Berbasis WEB pada SMK Muhammadiyah 11 Jakarta Pusat," *J. Inform. dan Rekayasa Perangkat Lunak*, vol. 3, no. 2, pp. 110–117, 2021, doi: 10.36499/jinrpl.v3i2.4603.
- [4] S. S. K. Miftahurrohman, "Perancangan Dan

Implementasi Sistem Informasi Manajemen Keuangan Sekolah (Studi Pada Yayasan Pendidikan Bunayya Tahfidzul Qur'an Kendal)," *J. Manajemen, Bisnis dan Kewirausahaan*, vol. 3, no. 1, pp. 52–62, 2023, doi: 10.55606/jumbiku.v3i1.1744.

- [5] E. Asoka, R. Tullah, and D. B. Handoko, "Aplikasi Pembayaran SPP Berbasis Android Di SMA Permata Pasarkemis," *Acad. J. Comput. Sci. Res.*, vol. 2, no. 1, 2020, doi: 10.38101/ajcsr.v2i1.313.
- [6] E. S. Hertanto Mulianto, "Perancangan dan Implementasi Sistem Informasi Penjualan Berbasis Web Menggunakan Framework Laravel," *J. Tek. Inform. dan Sist. Inf.*, vol. 10, no. 3, pp. 191–202, 2023, [Online]. Available: http://jurnal.mdp.ac.id
- [7] T. Asra, S. Nur Khasanah, and E. Rikardo Nainggolan, "Rancang Bangun Sistem Informasi Manajemen Restoran Berbasis Web Pada Warunk Upnormal," *Reputasi J. Rekayasa Perangkat Lunak*, vol. 4, no. 2, pp. 110–119, 2023, doi: 10.31294/reputasi.v4i2.2428.
- [8] R. Z. I Wayan Wiranata, Indra Kanedi, "SISTEM PENJUALAN IKAN HIAS PADA GALERI RAMA DAN RENA BERBASIS WEB," *J. Media Infotama*, vol. 19, no. 1, pp. 11–19, 2023.
- [9] A. Rochman, M. I. Hanafri, and A. Wandira, "Implementasi Website Profil SMK Kartini Sebagai Media Promosi dan Informasi Berbasis Open Source," *Acad. J. Comput. Sci. Res.*, vol. 2, no. 1, pp. 46–51, 2020, doi: 10.38101/ajcsr.v2i1.272.
- [10] N. A. Rohmat Taufiq, Dyas Yudi Prianggodo, Yani Sugiani, "Penggunaan Metode Prototype Pada Pengembangan Sistem Informasi Imunisasi Posyandu," *JIKA (Jurnal Inform.*, vol. 7, no. 4, p. 431, 2023, doi: 10.31000/jika.v7i4.9329.
- [11] D. E. Apriyanto and M. Nuraminudin, "Analisis
- [12] K. Asrori and E. Nuryani, "Sistem Informasi Administrasi Pembayaran Berbasis Aplikasi Web Studi Kasus Pada Smk Al-Wahdah Citeras Serang-Banten," *J. Sist. Inf. dan Inform.*, vol. 3, no. 2, pp. 16–26, 2020, doi: 10.47080/simika.v3i2.975.
- [13] T. B. Kurniawan, "Perancangan Sistem Aplikasi Pemesanan Makanan dan Minuman Pada

Cafetaria NO Caffe di TAnjung Balai Karimun Menggunakan Bahasa Pemrograman PHP dan MySQL," *J. Tikar*, vol. 1, no. 2, pp. 192–206, 2020, [Online]. Available: https://ejurnal.universitaskarimun.ac.id/index.ph p/teknik\_informatika/article/download/153/121

[14] M. R. Nahjan, A. A. Ridha, N. Heryana, A. Voutama, and Informas, "RANCANG PENCARIAN INFORMASI BERITA DAN CUACA DAERAH DI INDONESIA MENGGUNAKAN API DAN EXPRESS . JS," vol. 7, no. 5, pp. 3309–3313, 2023.